## **Removendo Efeito Borracha**

1 – No terminal com problema entre na BIOS (pressionando **DEL** quando ligar)

2- Ative as configurações avançadas (pressionando **CRTL+F1**) abrirá esta tela.

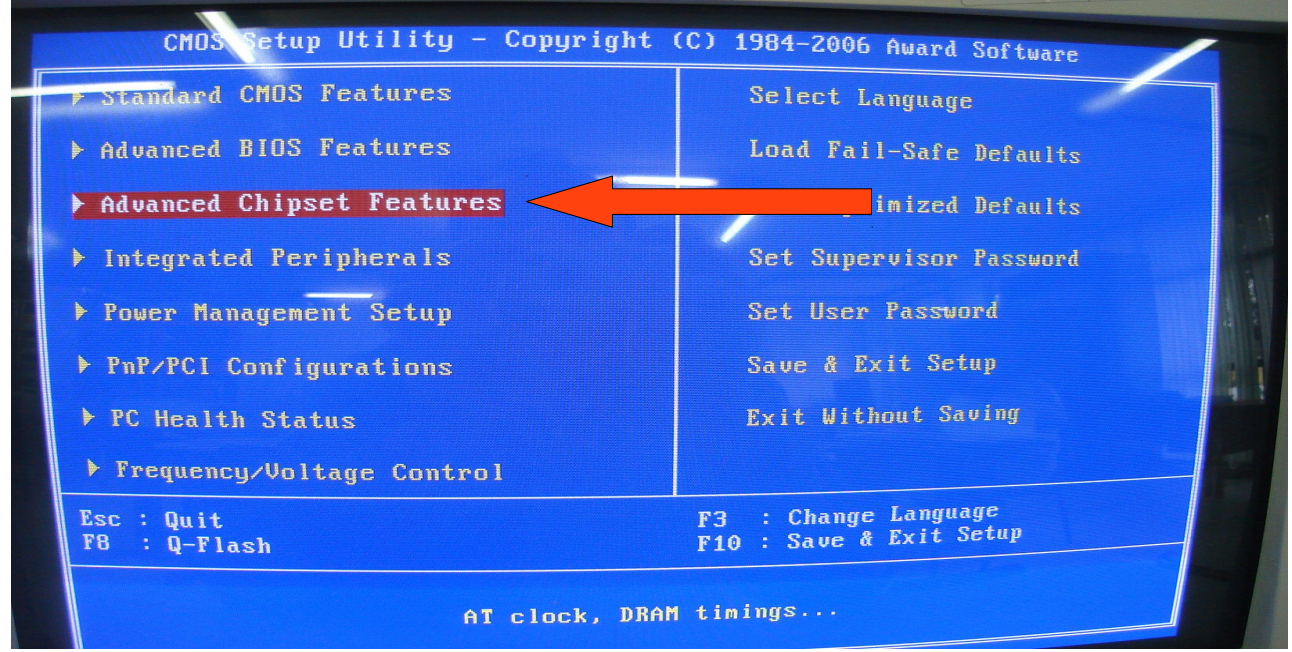

3- Selecione a opção "Advanced Chipset Features"(use as teclas de seta) e tecle **Enter.** Abrirá esta tela

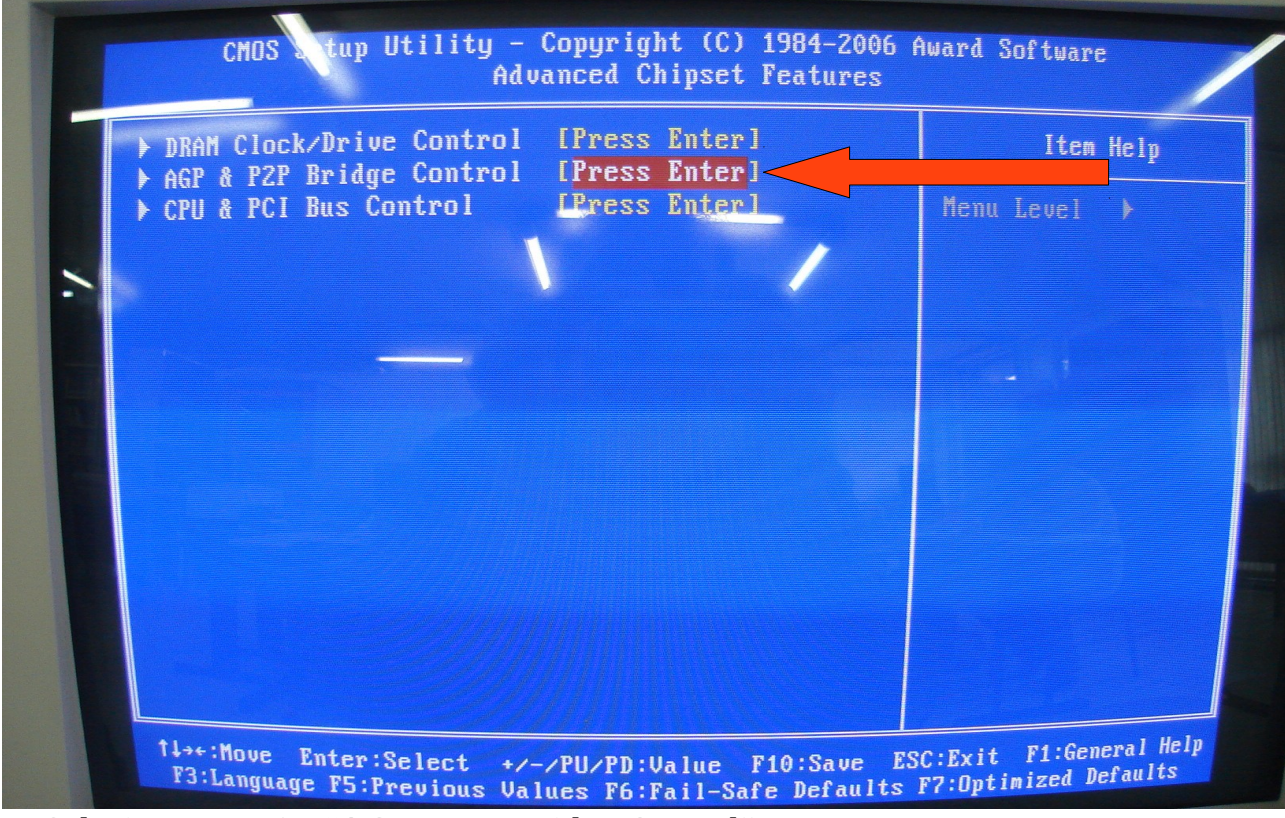

4- Selecione a opção "AGP e P2P Bridge Control".

# **CRTE** NRE PARANAVAI

### Abrirá esta tela;

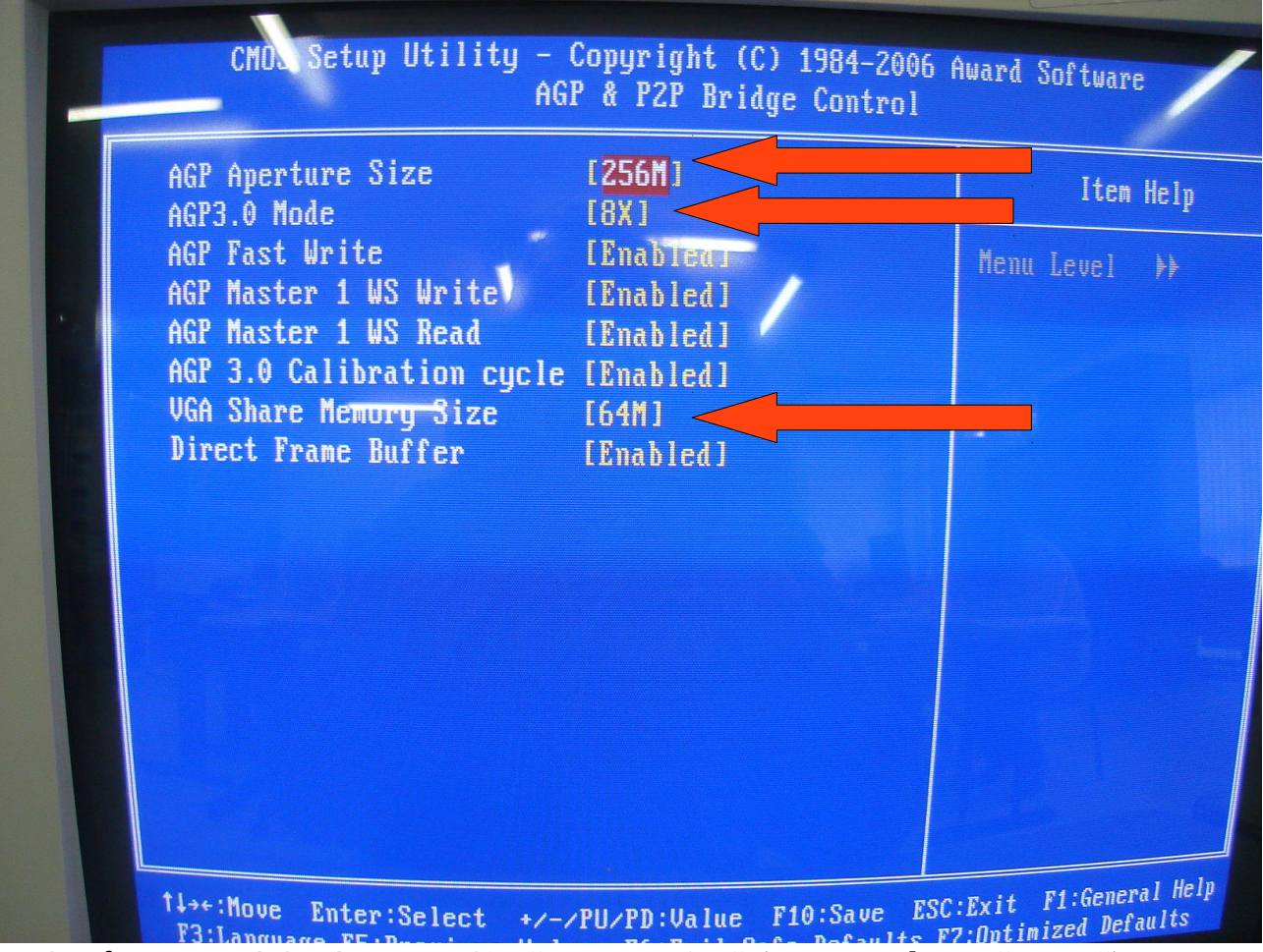

5- Configure o " AGP Aperture Size" para "256M" (use as teclas "**+**" ou "**-**")

6 – Configure o "AGP3.0 Mode" para "8X"

7- Configure o " VGA Share Memory Size" para "64M"

8- As demais opções dever ficar "Enabled".

Feito isso pressione **F10** e depois **Enter**, para salvar e reiniciar.

Segundo informações da CELEPAR este procedimento resolveu todos os problemas a eles reportados.

Retirado de: http://www.prdsuporte.seed.pr.gov.br/modules/qas/aviso.php?codigo=20